## Hard Drive Replacement Instructions

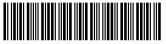

854126-001

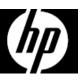

### Before you begin

Observe the following requirements before removing and replacing the hard drive.

**WARNING**: Never open the cover with the power cord attached or power applied. You might damage your computer or be injured by the spinning fan blades.

**WARNING**: Avoid touching sharp edges inside the computer.

**WARNING**: Keep fingers and tools clear of the moving fan when the power is applied.

**CAUTION**: Static electricity can damage the electronic components inside the computer. Discharge static electricity by touching the metal cage of the computer before touching any internal parts or electronic components.

**CAUTION**: A hard drive is extremely sensitive to shock and impact. Do not bang or drop it.

#### Tools needed

Phillips #2 screwdriver

Small screws are easily lost. Remove screws over a surface that enables you to retrieve them if they fall.

**NOTE**: Computer appearance and features may vary by model.

#### Removing the hard drive

1. Disconnect the power cord and all attached cables from the back of the computer.

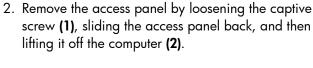

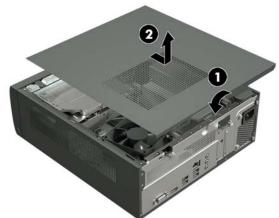

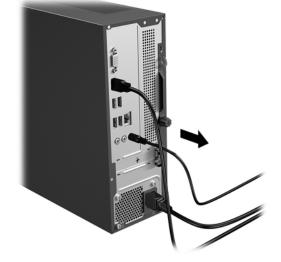

- 3. Locate the hard drive:
  - 1. Memory modules
  - 2. Optical drive
  - 3. Hard drive

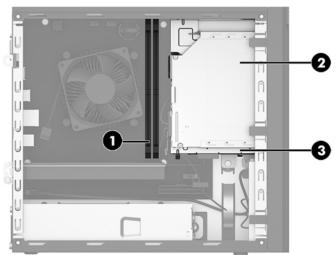

5. Remove the three Phillips screws that secure the drive cage to the front of the computer and the Phillips screw that secures the drive cage to the inside of the computer.

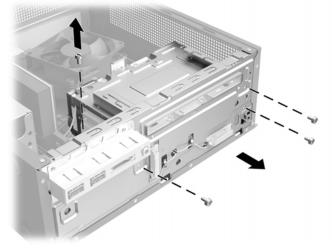

7. Remove the four Phillips screws that secure the hard drive to the hard drive cage (1), and then slide the hard drive out of the hard drive cage (2).

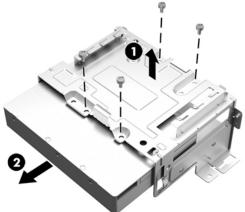

 Remove the front bezel by lifting the three tabs that secure the top of the bezel to the front of the computer (1), and then rotating the bezel downward and off the computer (2).

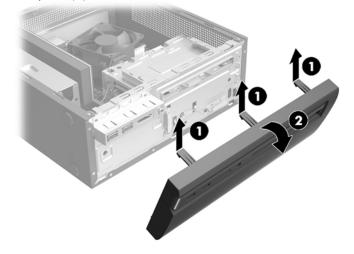

6. Disconnect the data and power cables from the rear of the hard drive (1), and then slide the drive cage away from the front and lift it out of the computer (2).

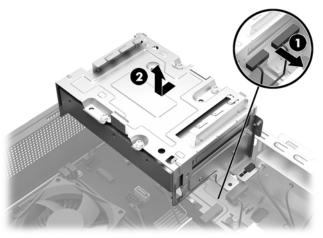

8. Touch the replacement hard drive bag to the metal of the computer, and then remove the replacement hard drive from the bag.

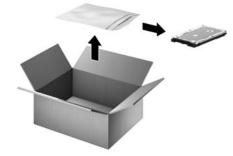

### Replacing the hard drive

 Insert the hard drive into the drive cage and align the screw holes in the drive with the holes in the cage (1). Replace the four Phillips screws (2).

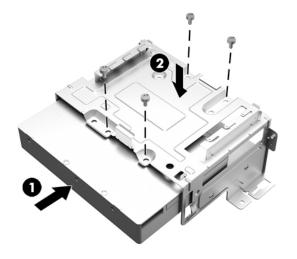

3. Replace the three Phillips screws that secure the drive cage to the front of the computer and the Phillips screw that secures the drive cage to the inside of the computer.

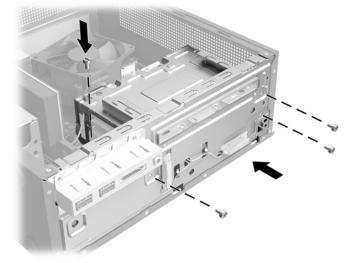

2. Insert the drive cage into the computer (1), and then connect the power and data cables to the back of the hard drive (2).

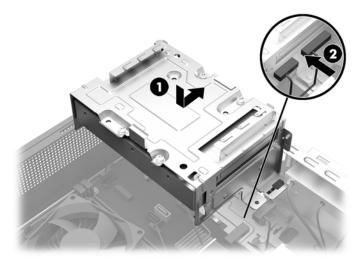

 Replace the bezel by inserting the tabs at the bottom of the bezel into the slots in the front of the computer (1), and then rotating the bezel upward and snapping it into place (2).

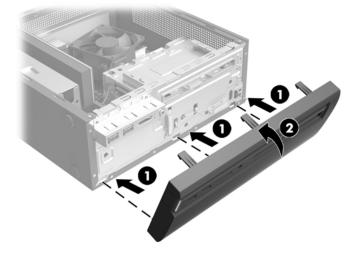

5. Position the access panel on the computer and slide it into place (1). Tighten the captive screw in the rear of the cover (2).

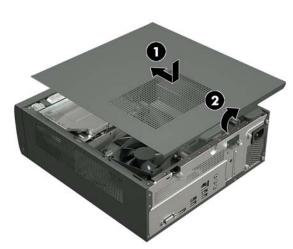

6. Press the power button to turn on the computer.

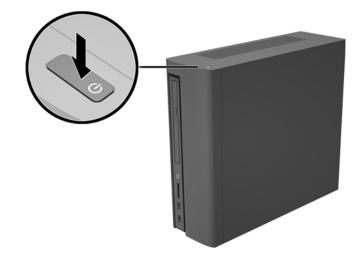

#### System recovery

**NOTE**: If your hard disk drive was shipped without an operating system installed, you must reinstall the operating system using the system recovery discs. To install the operating system, refer to the instructions included with your system recovery discs, or for U.S. product support, go to http://www.hp.com/go/contactHP.

For worldwide product support, go to http://welcome.hp.com/country/us/en/wwcontact\_us.html.

IMPORTANT: Do not turn off the computer during the initial setup process. Please allow the process to complete to ensure that everything that is necessary to operate the computer is installed properly. The system recovery process will take approximately 3 hours. When system recovery is complete, the computer will reboot and the Windows Setup screen will be displayed.

After the operating system has been installed, you must reinstall any applications and restore any data that you backed up.

After the setup has been completed, you must reinstall any applications and restore any data that you backed up. If you need further assistance, please call 1-800-474-6836 (1-800-HP Invent) if in the U.S. For worldwide product support, see http://welcome.hp.com/country/w1/en/support.html.

If your hard drive was shipped with an operating system (image) installed, system recovery disks are not required for setup. Turn on the computer and allow the initial startup process to completely set up the operating system.

# IMPORTANT: Do not turn off the computer during the initial startup process. Please allow the startup process to complete to ensure that everything that is necessary to operate the computer is installed properly.

After the setup has been completed, you must reinstall any applications and restore any data that you backed up. If you need further assistance, please call 1-800-474-6836 (1-800-HP Invent) if in the U.S. For worldwide product support, see http://welcome.hp.com/country/w1/en/support.html.

© Copyright 2016 HP Development Company, L.P.

The information contained herein is subject to change without notice. The only warranties for HP products and services are set forth in the express warranty statements accompanying such products and services. Nothing herein should be construed as constituting an additional warranty. HP shall not be liable for technical or editorial errors or omissions contained herein. First Edition: March 2016

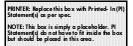

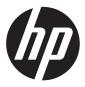